# ЭЛЕКТРОННАЯ ОБРАЗОВАТЕЛЬНАЯ СРЕДА

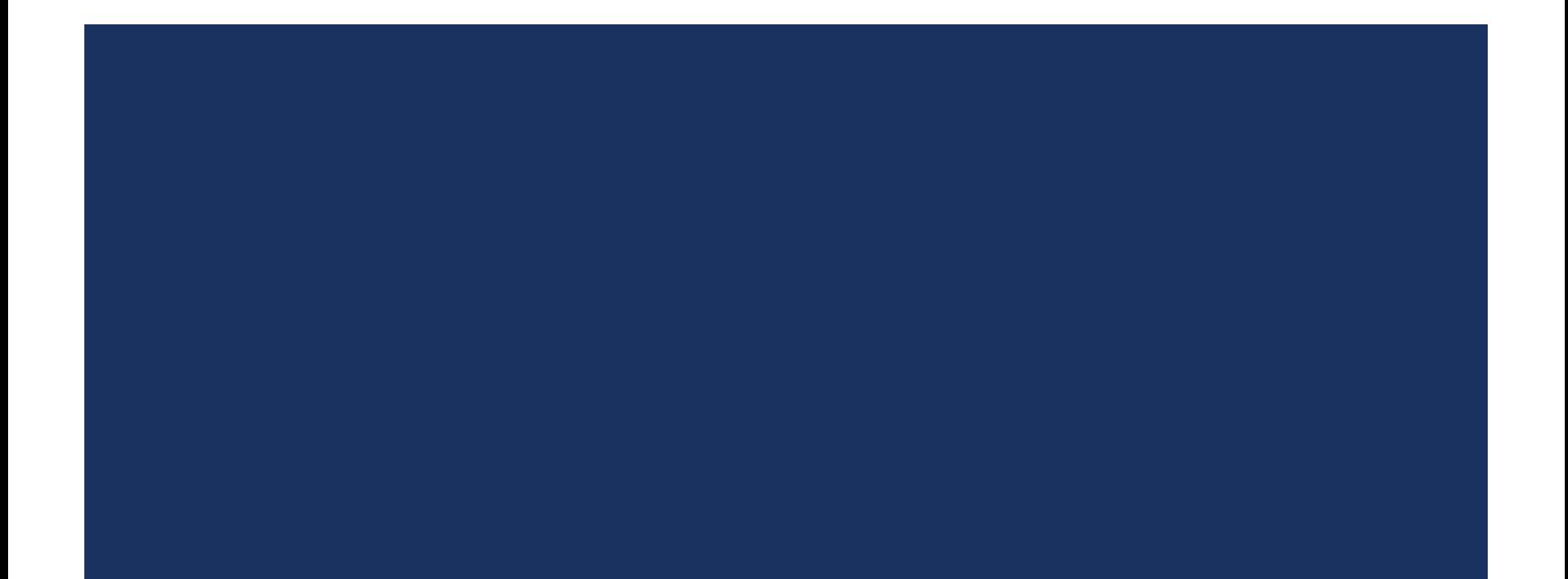

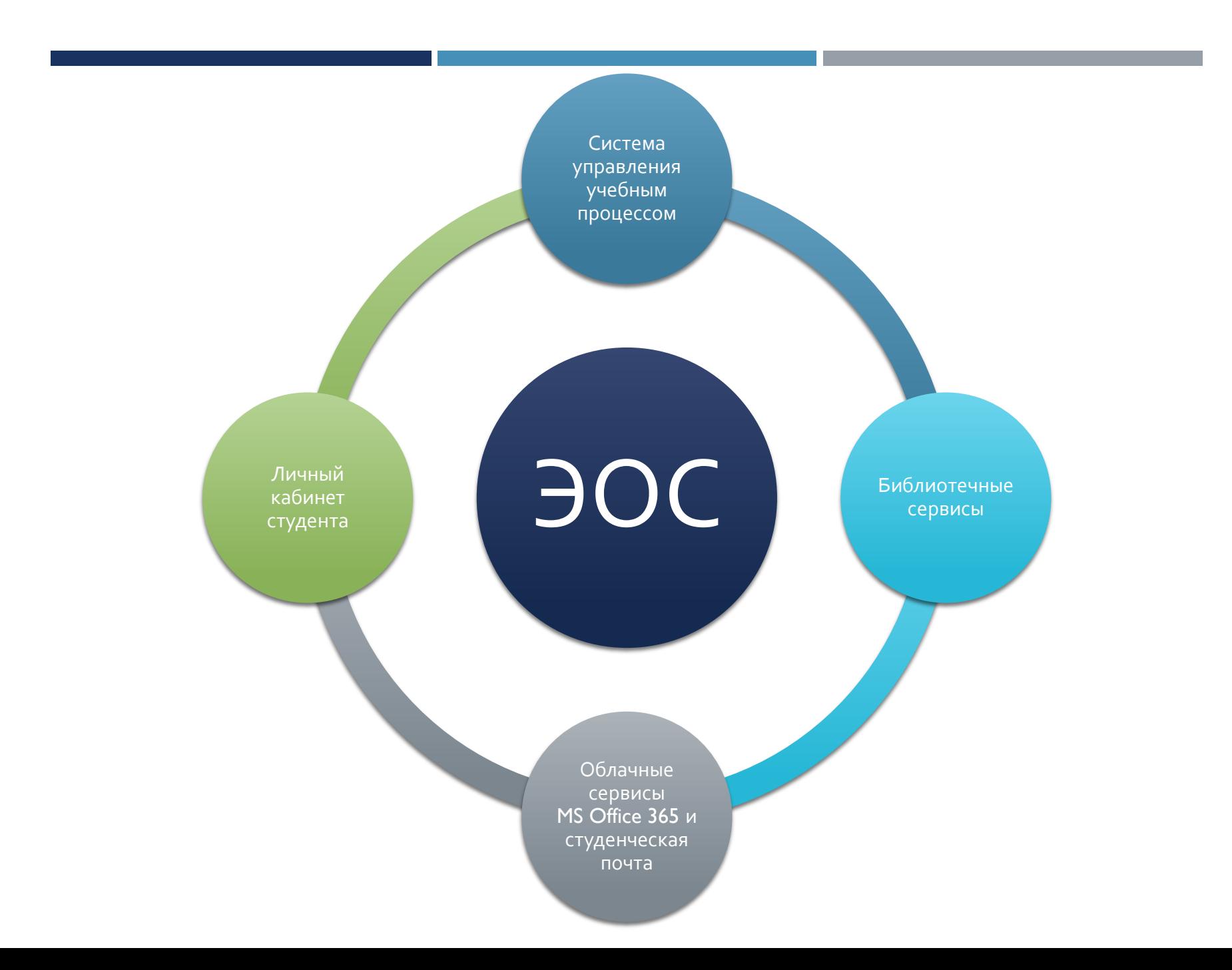

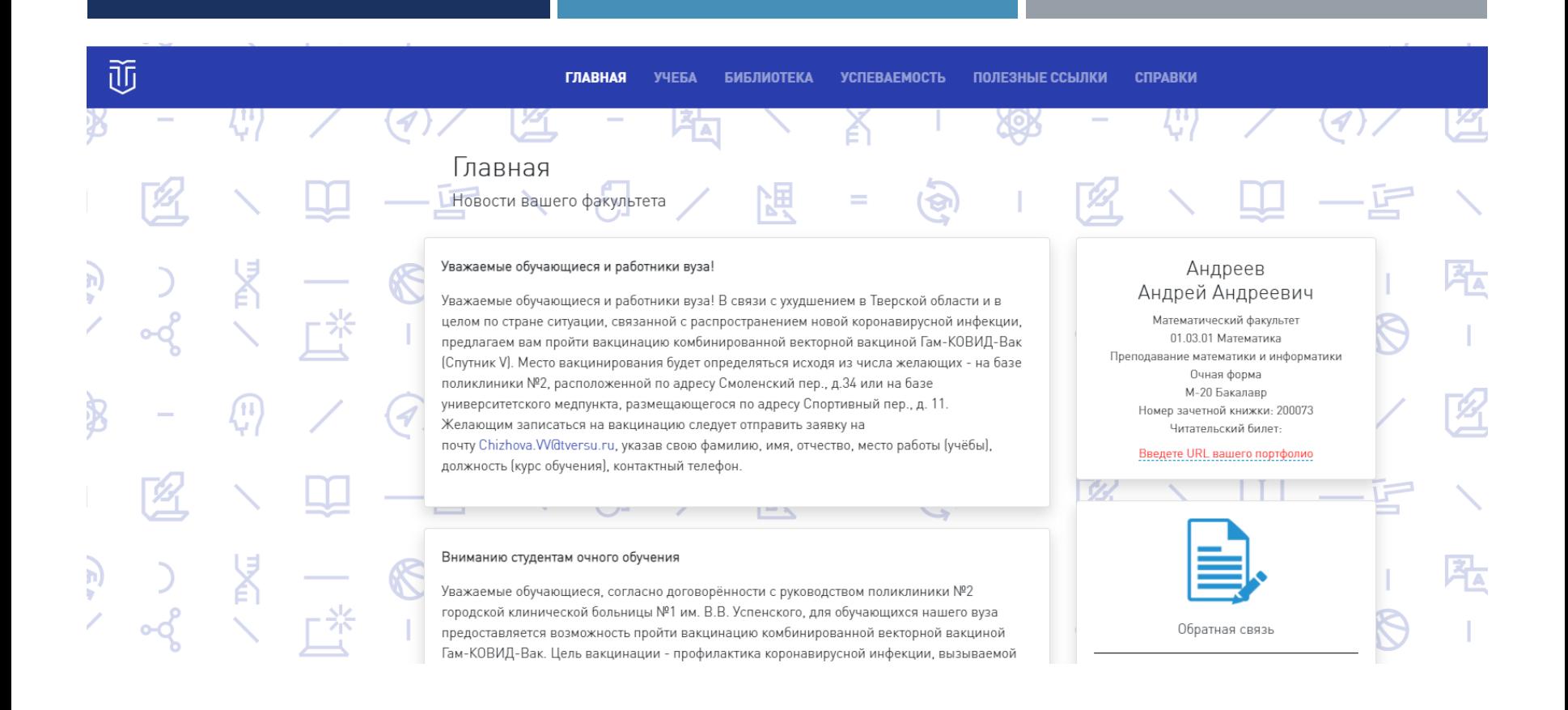

### ЛИЧНЫЙ КАБИНЕТ СТУДЕНТА Портал: [https://my.tversu.ru](https://my.tversu.ru/)

# ЛИЧНЫЙ КАБИНЕТ СТУДЕНТА HTTPS://MY.TVERSU.RU

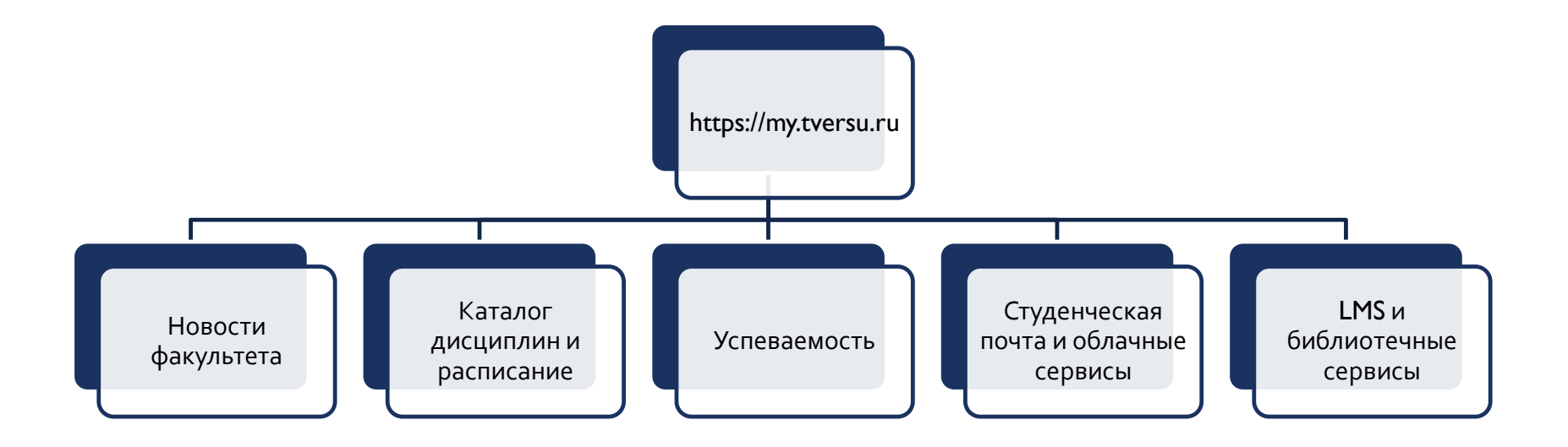

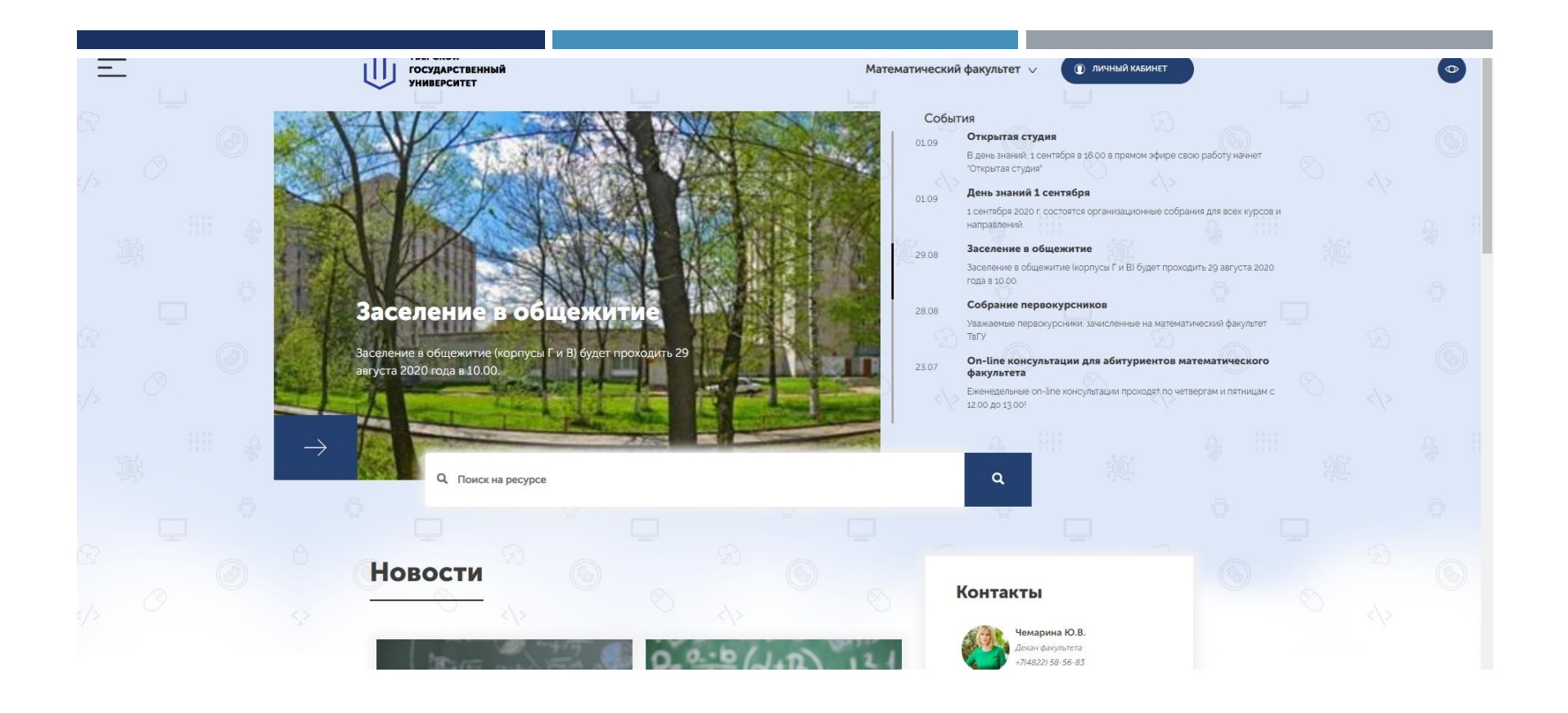

# САЙТ МАТЕМАТИЧЕСКОГО ФАКУЛЬТЕТА

Портал: [https://math.tversu.ru](https://math.tversu.ru/)

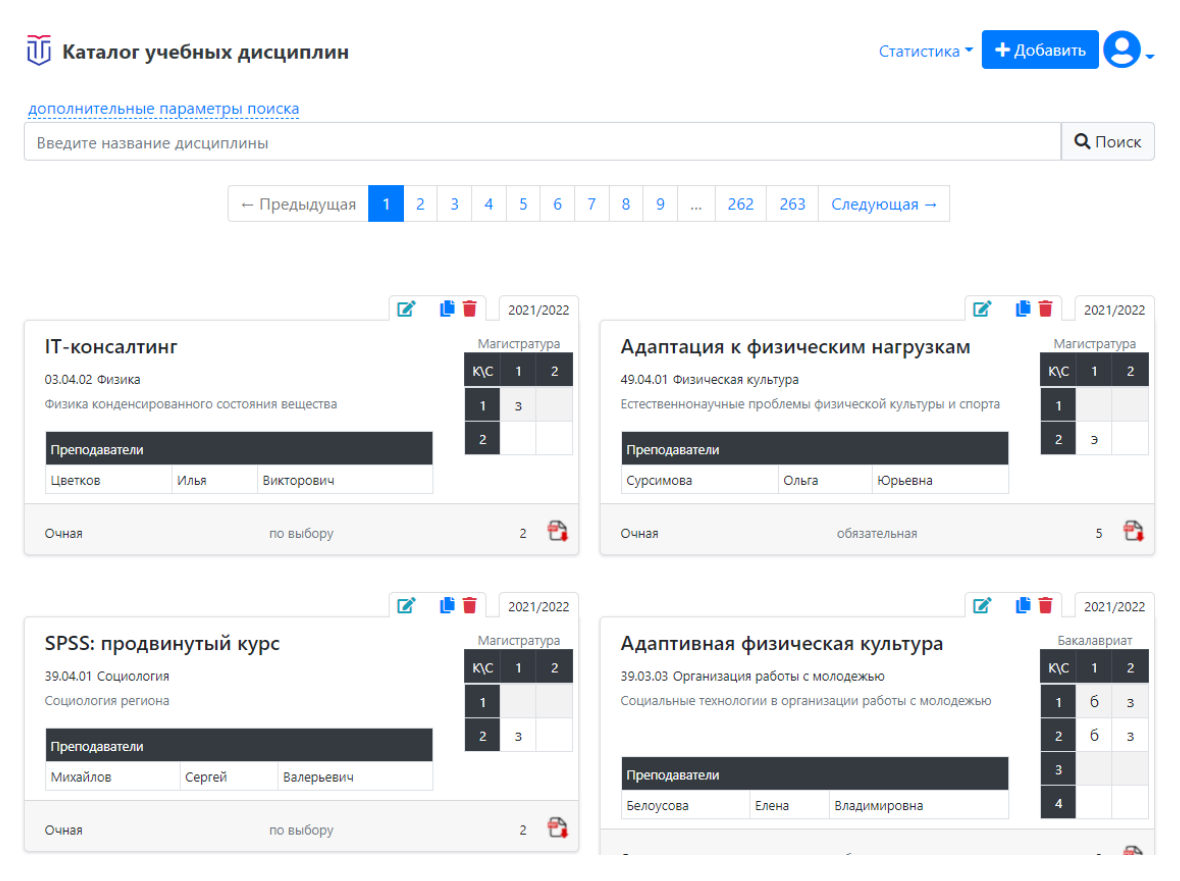

### КАТАЛОГ УЧЕБНЫХ ДИСЦИПЛИН

Портал: [http://courses.tversu.ru](http://courses.tversu.ru/)

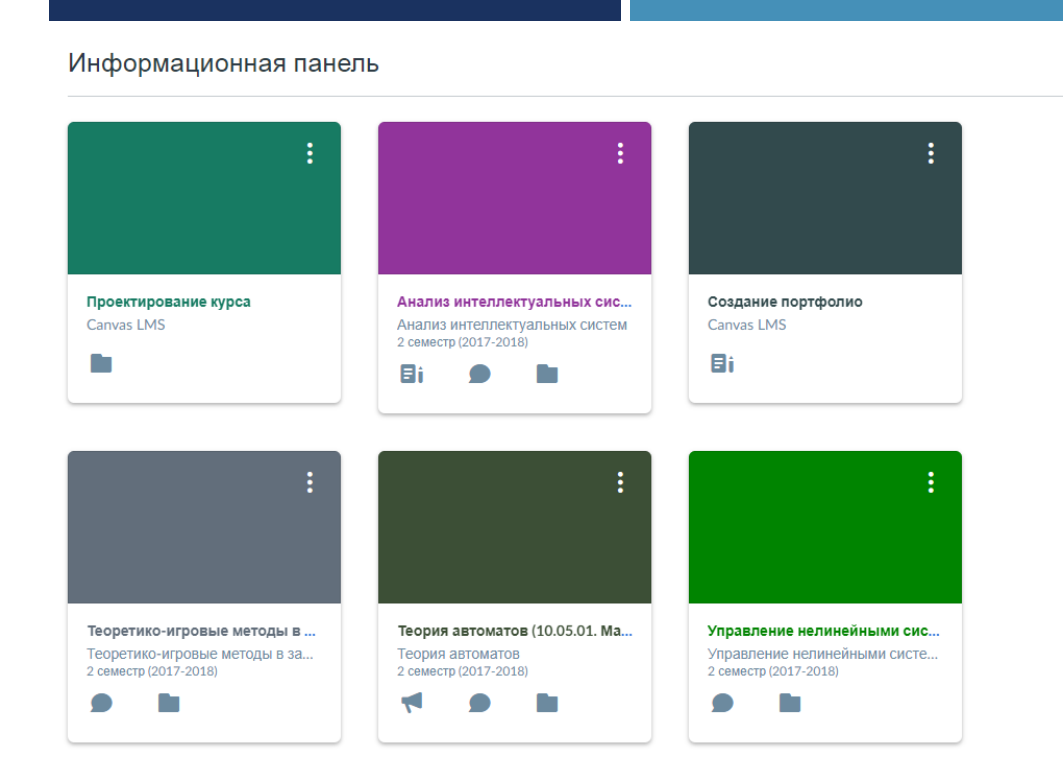

#### 舂

Готовится Просмотр календаря Ничего для следующей недели

#### Последние отзывы

Сейчас ничего

- Начать новый курс
- Просмотр оценок

### СИСТЕМА УПРАВЛЕНИЯ УЧЕБНЫМ ПРОЦЕССОМ (LMS)

Портал: [https://lms.tversu.ru](https://lms.tversu.ru/)

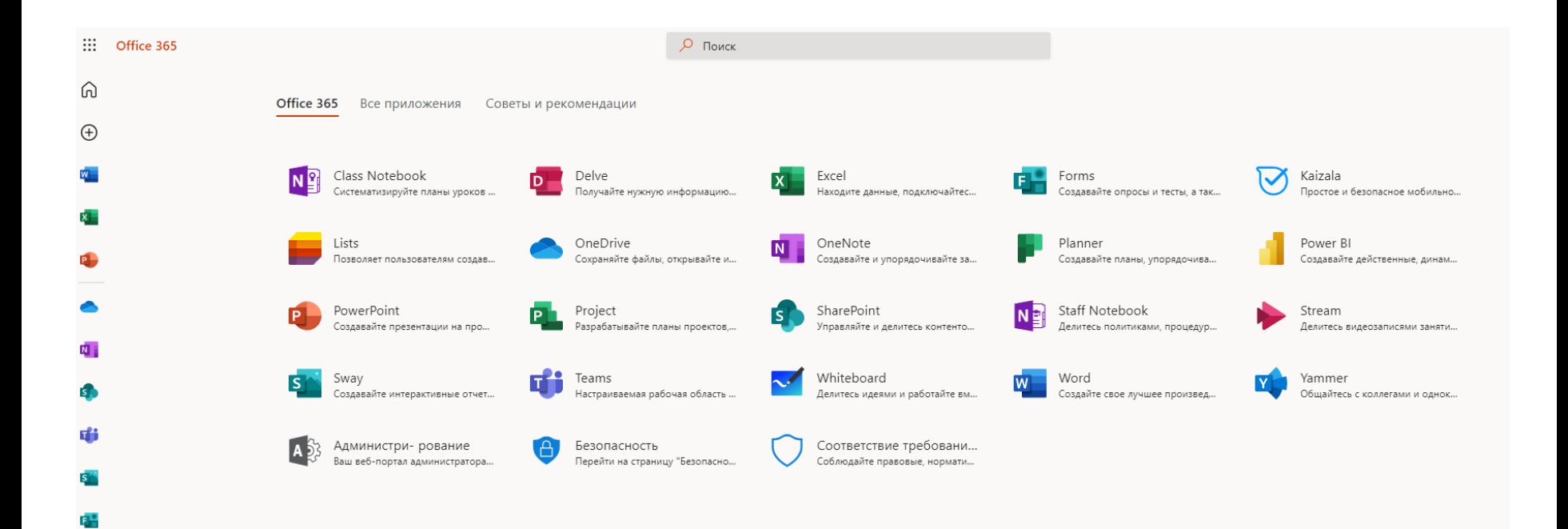

### MS OFFICE 365 ДЛЯ СТУДЕНТОВ

Портал: [https://portal.office.com](https://portal.office.com/)

#### Вас приветствует Azure!

У вас нет подписки? Посмотрите следующие варианты.

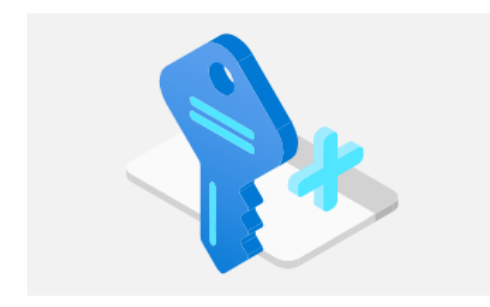

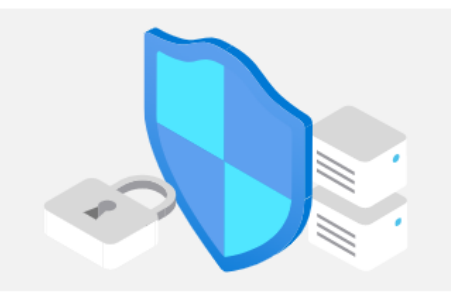

#### Начните с бесплатной пробной подписки Azure

Получите 200 долл. США на свой счет для приобретения продуктов и служб Azure, а также 12 месяцев использования популярных бесплатных служб.

Запуск Дополнительные сведения В

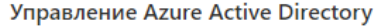

Используйте Azure Active Directory для управления доступом, автоматизации политик и повышения уровня безопасности.

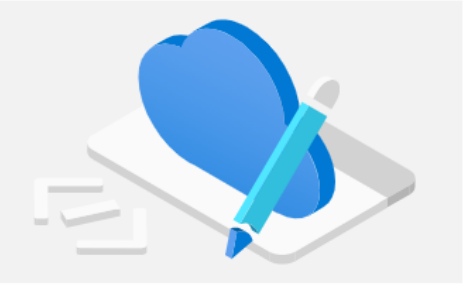

#### Доступ к преимуществам для учащихся

Подтвердите свой академический статус и получите бесплатное программное обеспечение, деньги на счете в Azure или доступ к Azure Dev Tools for Teaching.

Просмотр

Дополнительные сведения В

Центр

быстрого...

Обзор

Дополнительные сведения В

Службы Azure

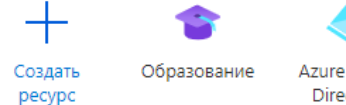

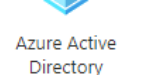

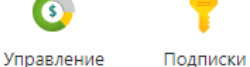

затратами +...

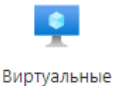

машины

Службы

приложений

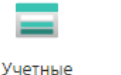

записи...

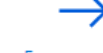

Больше служб

### ОБЛАЧНАЯ ПЛАТФОРМА MICROSOFT AZURE

Портал: [https://portal.azure.com](https://portal.office.com/)

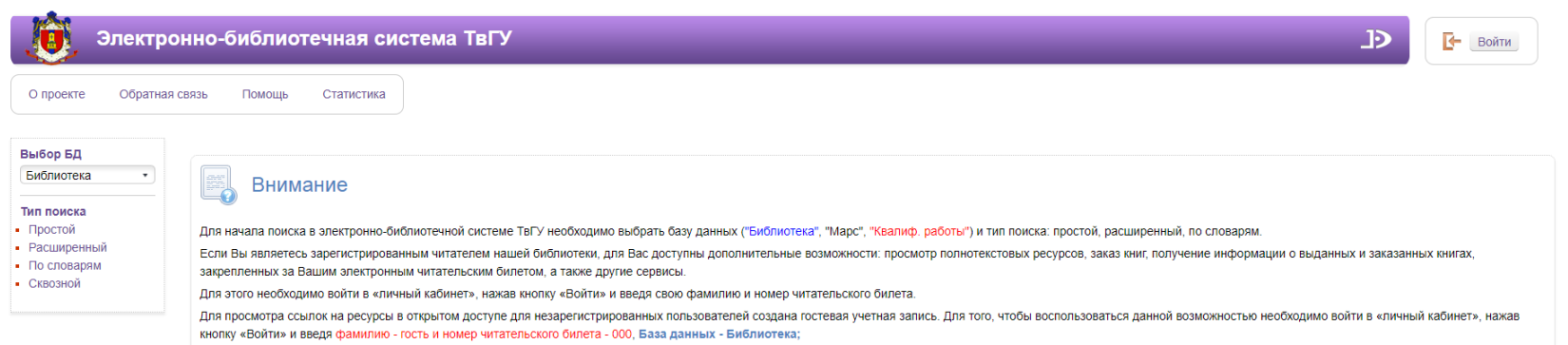

### ЭЛЕКТРОННО-БИБЛИОТЕЧНАЯ СИСТЕМА

Портал: [https://library.tversu.ru](https://library.tversu.ru/)

#### Реквизиты доступа к электронной образовательной среде ТвГУ

#### $[! \Phi$ **HO**]

Логин: [!СтудЛогин]@edu.tversu.net Пароль: [!СтудПароль] E-mail: [!Email]

 $\,$ завершения регистрации в сети $\, {\rm TeFV}$ в компьютерном классе Университета и указанный пароль на Ваш сменить собственный<sup>1</sup>

После завершения регистрации Вам будут доступны следующие сервисы:

Личный кабинет студента https://my.tversu.ru/ - сервис, где размещена информация о текущей успеваемости, изучаемых дисциплинах, ресурсах научной библиотеки, содержатся ссылки на дополнительные информационно-образовательные ресурсы доступные студентам ТвГУ.

Система управления учебным процессом https://lms.tversu.ru - сервис, предназначенный для разработки, управления и распространения учебных материалов с обеспечением совместного доступа преподавателей и студентов, а также возможностью публикации информации об индивидуальных достижениях (портфолио).

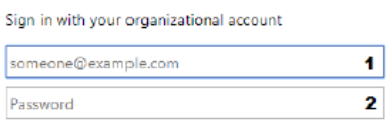

Для указанных выше сервисов в форме авторизации введите [!СтудЛогин]@edu.tversu.net в поле 1 Ваш собственный пароль в поле 2

Платформа MS Office 365 и студенческая почта http://portal.office.com - набор облачных сервисов корпорации Microsoft, для доступа к которым в форме авторизации укажите адрес Студенческой электронной почты [!Email] и Ваш собственный пароль.

По вопросам работы с сервисами электронной образовательной среды ТвГУ обращайтесь в Службу технической поддержки: support@tversu.net.

### **КАК ПОЛУЧИТЬ ДОСТУП?**

- 1. Получить реквизиты доступа к ЭОС в Деканате факультета
- 2. Сменить пароль для первого входа на постоянный в компьютерном классе Университета

<sup>&</sup>lt;sup>1</sup> Список требований к личному паролю: длина от 9 символов, содержит заглавные латинские буквы (А-Z), содержит строчные латинские буквы (а-z), содержит цифры (0-9), содержит специальные CHMBOTEL  $(!\,\omega\#\&\$\,\% \wedge^*() = \Rightarrow +\sim\; [\,\] \{\}\setminus |;\,:\, "?\,.>\leq\}$ 

## ТЕХНИЧЕСКАЯ ПОДДЕРЖКА

# E-mail: [support@tversu.net](mailto:support@tversu.net)